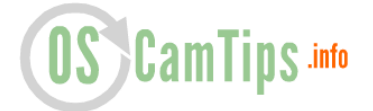

# **The Essential Guide how to use Oscam Cache-EX function in Mode 3**

Cache-EX function enable us to exchange cache that is created in OScam. More users and local cards you have, more cache you produce. Cache is then used to releave stress on our local cards. This is especially useful for Sky UK which is very popular package.

In this tutorial I am using **mode 3** (there are three modes: mode 0, mode 1 and mode 3) and **camd35 protocol**. CCcam protocol can also be used but in my humble opinion, camd35 is better choice for cache exchange. Setting mode 3 can be a bit challenging, therefore you need to follow this tutorial very carefully! I will try to explaing cache-ex (mode 3) on various examples.

# **RECOMMENDED CONFIGURATION**

## **USER A**

## **oscam.conf**

 $[cs357x]$ port  $= 12444$  or something else

## **oscam.server**

```
[reader]
label = reader1description = your local card, SKY UK for example
group = 11
```

```
[reader]
label = reader2description = your local card, SKY Italia for example
group = 12
```

```
[reader]
label = userprotocol = camd35device = IP or DNS address, 12555
user = userpassword = usercacheex = 3group = 11,12,13,14 # use all groups where you want to get cache
```
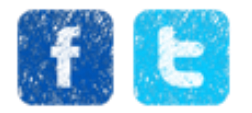

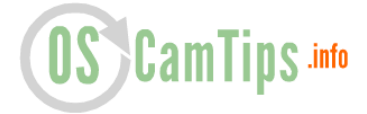

*from them. Include your local cards and other external clients/peers (Cccam, Newcamd, etc.)!*  $dropbadcws = 1$ 

#### **oscam.user**

```
[account]
user = userpwd = userbgroup = 20 # Use unique number here. Remember, this account is 
made for cache-ex only!
unig = 3
cacheex = 3allowedprotocols = camd35
```
## **USER B**

### **oscam.conf**

 $[cs357x]$ port = 12555 or something else

#### **oscam.server**

[reader]  $label = reader1$  $description = your local card, Cyfra + for example$ **group = 11**

```
[reader]
label = userprotocol = camd35device = IP or DNS address, 12444
user = userpassword = userbcacheex = 3group = 11 # use all groups where you want to get cache from them. 
Include your local cards and other clients (Cccam, Newcamd, etc.)!
dropbadcws = 1
```
#### **oscam.user**

```
[account]
user = userpwd = usergroup = 20 # Use unique number here. Remember, this account is 
made for cache-ex only!
uniq = 3
```
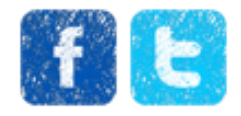

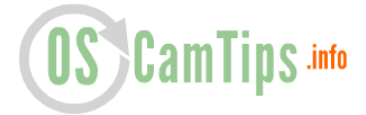

 $cacheex = 3$  $allowed protocols = cand35$ 

## **IF YOU HAVE MORE THAN 1 CACHE-EX PEER/USER, CHECK THIS CONFIG**

#### **oscam.user**

[account]  $user = bigger$ pwd = bigcar **group = 20** uniq  $= 3$  $cacheex = 3$  $allowed protocols = camd35$ 

## [account]

user = smallcar pwd = smallcar

## **group = 21**

uniq  $= 3$  $cacheex = 3$  $allowedprotocols = camd35$ 

[account] user = verysmallcar pwd = verysmallcar **group = 22** uniq  $= 3$ cacheex  $= 3$ allowedprotocols = camd35

#### **oscam.server**

```
[reader]
label = bigcarprotocol = camd35device = ddd.zapto.org,12222
user = asdasdasd
password = asdasdasedcacheex = 3group = 5,6,10,21.22
dropbadcws = 1
```
[reader] label = smallcar  $protocol = camd35$ 

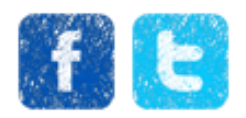

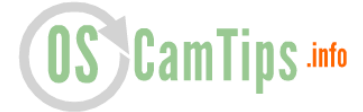

 $device = xx.dyndns.ws,56666$  $user = xx$  $password = XXX$  $cacheex = 3$ **group = 5,6,10,20,22**  $dropbadcws = 1$ 

[reader] label = verysmallcar  $protocol = camd35$  $device = xx.dyndns.ws,60000$  $user = XXX$  $password = XXX$  $cacheex = 3$ **group = 5,6,10,20,21**  $dropbadcws = 1$ 

**IMPORTANT 1:** As you can see, you **MUST NOT** allow that for example user verysmallcar has same group as [reader] with label verysmallcar. If you put same group here, you will create loop and therefore additional memory and CPU consumption of OScam!

**EDIT:** This is apperantly fixed in latest versions of OScam (**[here is](#page-4-0)  [alternative configuration](#page-4-0)**) but nevertheles, using this configuration is the best possible way!

**IMPORTANT 2:** Also add 20,21 (and more, if you have more accounts) to other accounts which are not Cache-EX! This will enable them to use cache that you create. **Example:**

**oscam.user**

[account]  $user = hello$  cccamclient pwd = hello\_cccamclient **group = 5,6,20,21,22**  $cc$ cmaxhops =  $0$  $cccreshare = 1$ 

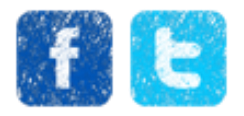

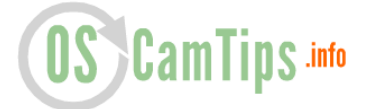

# <span id="page-4-0"></span>**ALTERNATIVE CONFIGURATION**

### **oscam.user**

[account]  $user = user1$  $pwd = user1$ **description = Cyfra+ user group = 1**

```
[account]
user = user2pwd = user2description = Sky Italia user
group = 2
```

```
[account]
user = user3pwd = user3description = Sky Italia and Cyfra+ user
group = 1,2
```

```
[account]
user = user4pwd = user4description = Cache-EX user 1 – mode 3
cacheex=3
group = 1,2 # <= ALL GROUPS THAT YOU USE IN ALL NORMAL or 
PROXY READERS!
```

```
[account]
user = user5pwd = user5description = Cache-EX user 2 – mode 3
cacheex=3
group = 1,2 # <= ALL GROUPS THAT YOU USE IN ALL NORMAL or 
PROXY READERS!
```
## **oscam.reader**

[reader]  $label = reader1$ 

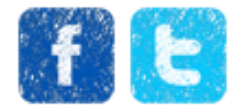

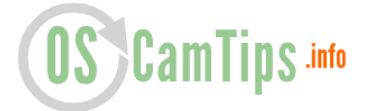

**description = Real loal card Cyfra+**  $q$ **roup** =  $1$ [reader]  $label = reader2$ **description = Real local card Sky Italia**  $qroup = 2$ 

[reader]  $label = reader3$ **description = Cache-EX reader 1 – mode 3 cacheex=3 group = 1,2 # <= ALL GROUPS THAT YOU USE IN ALL NORMAL or PROXY READERS!**

[reader]  $label = user4$ **description = Cache-EX reader 2 – mode 3 cacheex=3 group = 1,2 # <= ALL GROUPS THAT YOU USE IN ALL NORMAL or PROXY READERS!**

**IMPORTANT 1:** One user from satfriends.com forum reported that using this configuration in latest Oscam versions DO NOT cause high memory and CPU consumption. In my opinion you should use first configuration because it is tested with many users and it works without any problems.

**IMPORTANT 2:** Which OScam version works best with Cache-EX? Right now, there is a problem with memory leak in latest OScam versions (7191 and above). **Right now the recommended version to use is 7190**. Memory leak is documented and developers know about it. I expect it to be fixed soon.

-----------------------------------------------------------------------------------

This is the end of this tutorial. If you still do not know how to properly configure Cache-EX, please send me an email to this email address: **[oscamconfig@gmail.com](mailto:oscamconfig@gmail.com)**

-----------------------------------------------------------------------------------

**FOR OPTIMAL CACHE-EX SETTINGS, PLEASE READ THIS ARTICLE ON MY NEW BLOG [SATNIGMO.COM!](http://www.satnigmo.com/1261/optimal-settings-for-oscam-cache-ex-mode-3/)**

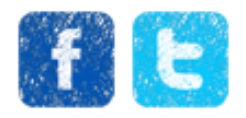